# Configuratie- en probleemoplossing met E1 R2 signalering voor gegevensoproepen  $\overline{a}$

# Inhoud

[Inleiding](#page-0-0) [Voorwaarden](#page-0-1) [Vereisten](#page-0-2) [Gebruikte componenten](#page-0-3) **[Conventies](#page-1-0)** [Achtergrondinformatie](#page-1-1) [Configureren](#page-1-2) [Netwerkdiagram](#page-1-3) **[Configuraties](#page-2-0)** [Verifiëren](#page-3-0) [Problemen oplossen](#page-3-1) [Opdrachten voor probleemoplossing](#page-3-2) [Gerelateerde informatie](#page-7-0)

# <span id="page-0-0"></span>**Inleiding**

Dit document biedt een configuratievoorbeeld en een aantal technieken voor het oplossen van problemen voor E1 R2-signalering voor gegevensoproepen.

# <span id="page-0-1"></span>Voorwaarden

#### <span id="page-0-2"></span>Vereisten

Alvorens deze configuratie in te stellen, wordt u aangeraden het document [E1 R2](//www.cisco.com/en/US/tech/tk652/tk653/technologies_tech_note09186a00800943c2.shtml) [signaleringstheorie](//www.cisco.com/en/US/tech/tk652/tk653/technologies_tech_note09186a00800943c2.shtml) te lezen. Raadpleeg voor informatie over E1 R2-signalering voor spraaktoepassingen het document [E1 R2-signalering](//www.cisco.com/en/US/tech/tk652/tk653/technologies_configuration_example09186a00800ad389.shtml) en [configuratie en probleemoplossing.](//www.cisco.com/en/US/tech/tk652/tk653/technologies_configuration_example09186a00800ad389.shtml)

#### <span id="page-0-3"></span>Gebruikte componenten

Deze configuratie is ontwikkeld en getest met behulp van de onderstaande software- en hardwareversies. Deze configuratie toont een back-to-back labinstelling tussen een Cisco 3640 router en een Cisco AS5300 toegangsserver.

- De AS5300 simuleert de client en voert Cisco IOS® Software versie 12.2(3) uit.
- 3640 treedt op als een server en is Cisco IOS-softwarerelease 12.1(10)actief.

De informatie in dit document is gebaseerd op de apparaten in een specifieke laboratoriumomgeving. Alle apparaten die in dit document worden beschreven, hadden een opgeschoonde (standaard)configuratie. Als uw netwerk live is, moet u de potentiële impact van elke opdracht begrijpen.

#### <span id="page-1-0"></span>**Conventies**

Zie de [Cisco Technical Tips Convention](//www.cisco.com/en/US/tech/tk801/tk36/technologies_tech_note09186a0080121ac5.shtml) voor meer informatie over documentconventies.

### <span id="page-1-1"></span>Achtergrondinformatie

E1 R2-signalering maakt het mogelijk dat een universele toegangsserver van Cisco met centrale Office-trunks kan praten die ook E1 R2-signalering gebruiken. R2-signalering is een internationale signaleringsstandaard die gebruikelijk is voor gekanaliseerde E1-netwerken. Er is geen enkele standaard voor R2 signalering. De aanbeveling van ITU-T Q.400-Q.490 definieert R2, maar een aantal landen voert R2 op geheel verschillende manieren uit.

Cisco Systems richt zich op deze uitdaging door vele lokale implementaties van R2 signalering in zijn Cisco IOS-software te ondersteunen. Een aangepaste localisatie van R2 betekent dat R2 signalering wordt ondersteund voor een breed scala landen en geografische regio's. Cisco ondersteunt E1 R2 signaleringsvarianten voortdurend in nieuwe landen.

Opmerking: Alleen MICA-kanaalaggregatie voor ISDN-modems en Nexport digitale modemmodules ondersteunen R2-functionaliteit. Er wordt geen R2-ondersteuning geboden voor Microcom-modems of niet-modemtoepassingen.

# <span id="page-1-2"></span>**Configureren**

Deze sectie bevat informatie over het configureren van de functies die in dit document worden beschreven. Deze configuratie is geldig voor de volgende scenario's:

- $\bullet$  Modem-dialecten via E1 R2
- $\cdot$  E1 R2-back-upverbindingen
- E1 R2-verbindingen tussen Cisco-router

Opmerking: De configuratie van de E1 controller is hetzelfde voor data- of spraakoproepen. Het enige verschil is:

• Voor gegevensoproepen moet u de modems configureren om de oproepen te accepteren.

• Voor spraakoproepen moet u de spraakpoorten configureren om de oproepen te accepteren. N.B.: Als u aanvullende informatie wilt vinden over de opdrachten in dit document, gebruikt u het [Opdrachtplanningprogramma](//tools.cisco.com/Support/CLILookup/cltSearchAction.do) (allee[n](//tools.cisco.com/RPF/register/register.do) [geregistreerd](//tools.cisco.com/RPF/register/register.do) klanten).

#### <span id="page-1-3"></span>**Netwerkdiagram**

Dit document gebruikt de netwerkinstellingen die in het onderstaande schema zijn weergegeven.

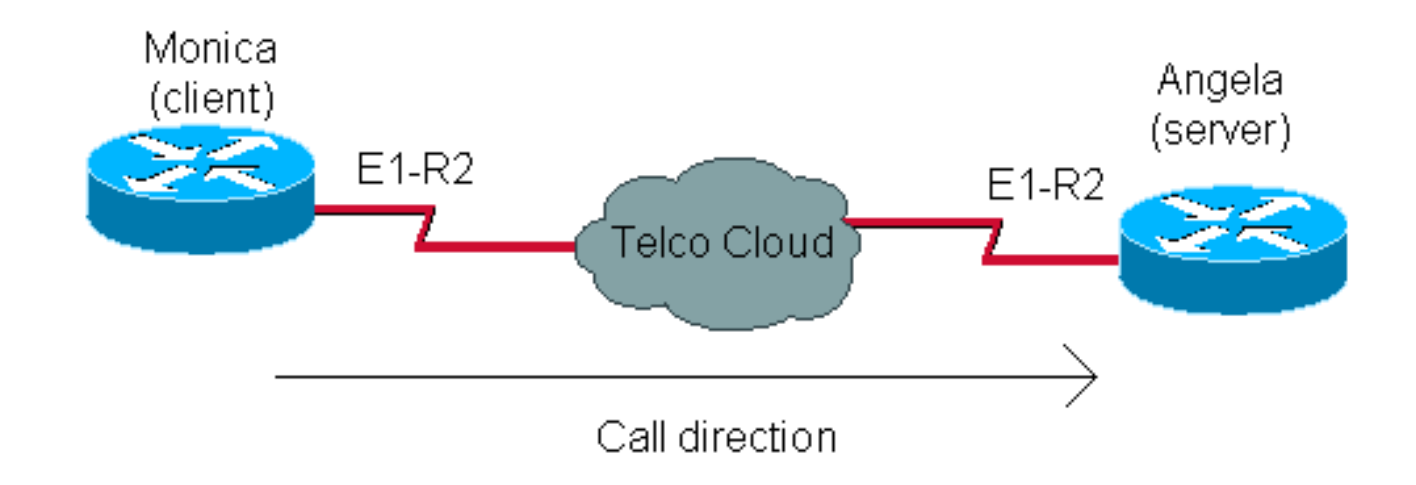

#### <span id="page-2-0"></span>**Configuraties**

Het configureren van E1 R2 voor gegevensoproepen omvat twee algemene stappen:

- E1 R2 configureren
- De modems en verwante problemen configureren

De E1 R2-configuratie is gebaseerd op informatie van de Telco. Raadpleeg het document [E1 R2](//www.cisco.com/en/US/tech/tk652/tk653/technologies_configuration_example09186a00800ad389.shtml) [signalering voor configuratie en probleemoplossing](//www.cisco.com/en/US/tech/tk652/tk653/technologies_configuration_example09186a00800ad389.shtml) voor meer informatie over de E1 R2-specifieke configuratie.

De modemconfiguratie is vergelijkbaar met die voor elke toegangsserver met bijvoorbeeld een PRI-lijn.

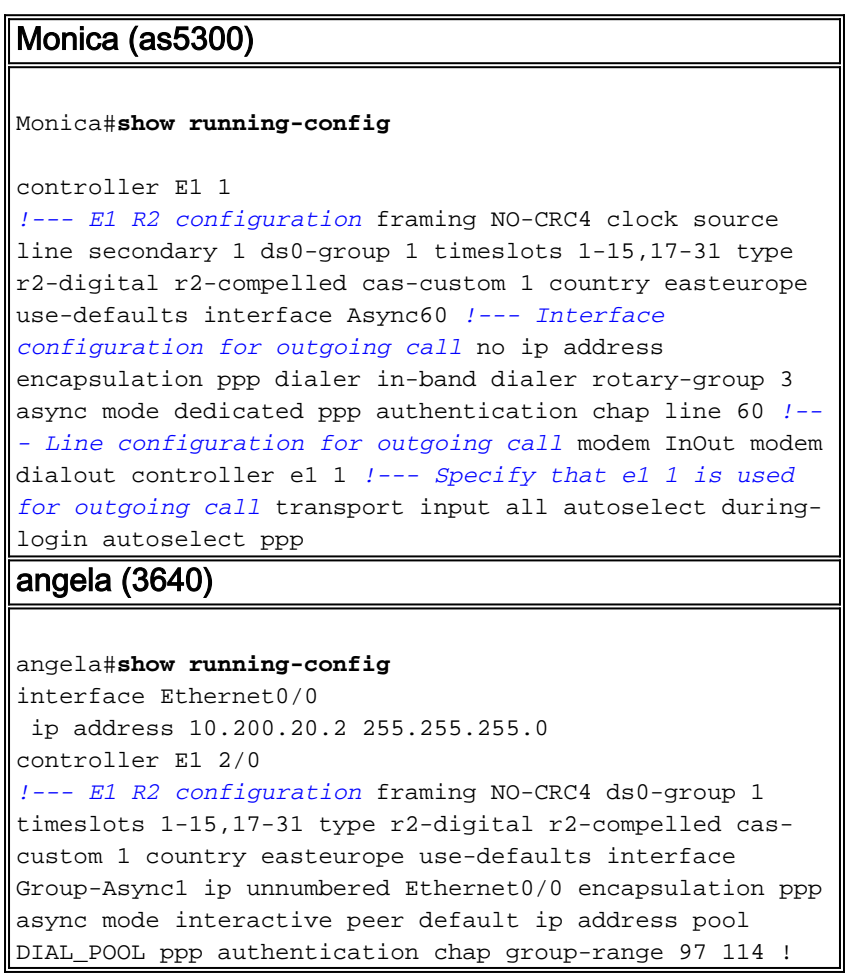

```
ip local pool DIAL_POOL 105.41.30.101 105.41.30.132 line
97 114 !--- Line configuration for incoming calls modem
InOut autocommand ppp transport input all autoselect
during-login autoselect ppp
```
# <span id="page-3-0"></span>Verifiëren

Er is momenteel geen verificatieprocedure beschikbaar voor deze configuratie.

### <span id="page-3-1"></span>Problemen oplossen

Deze sectie bevat informatie waarmee u problemen met de configuratie kunt oplossen.

Raadpleeg voor meer informatie over de configuratie en probleemoplossing van E1 R2-fouten en de [configuratie en probleemoplossing van E1 R2-signalering.](//www.cisco.com/en/US/tech/tk652/tk653/technologies_configuration_example09186a00800ad389.shtml)

#### <span id="page-3-2"></span>Opdrachten voor probleemoplossing

Bepaalde opdrachten met show worden ondersteund door de tool [Output Interpreter \(alleen voor](https://www.cisco.com/cgi-bin/Support/OutputInterpreter/home.pl) [geregistreerde klanten\). Hiermee kunt u een analyse van de output van opdrachten met](//tools.cisco.com/RPF/register/register.do) show genereren.

Opmerking: Voordat u debug-opdrachten afgeeft, raadpleegt u [Belangrijke informatie over debug](//www.cisco.com/en/US/tech/tk801/tk379/technologies_tech_note09186a008017874c.shtml)[opdrachten](//www.cisco.com/en/US/tech/tk801/tk379/technologies_tech_note09186a008017874c.shtml).

- controllers e1 tonen geeft de staat weer van de controller die specifiek is voor de hardware van de controllers. Raadpleeg voor meer informatie het [begrip van de tonen controllers e1](//www.cisco.com/warp/customer/116/show_ce1.html) [Opdracht](//www.cisco.com/warp/customer/116/show_ce1.html).
- show diag op Cisco 3600, toont hardwareinformatie voor de router, verifieert of alle hardware wordt herkend.
- debug van modem csm definieert de Call Switching Module (CSM) om gesprekken op de modem aan te sluiten.
- debug cas biedt realtime sporen van de status van het CAS-signaleringsbit.
- debug van modems geeft de modemlijnactiviteit op een toegangsserver weer.
- modemversie tonen geeft versieinformatie weer over de modemfirmware, controller en DSPcode.

```
angela#show modem version
Slot 3:MICA-6DM Firmware, Source - flashow :/mica-modem-pw.2.7.3.0.bin
CP ver 2730 - 5/23/2001, CheckSum BCCEB316.
SP ver 2730 - 5/23/2001.
MICA 0: HW Version 2.1, Serial Number 21094004.
```

```
angela#show diag
```
 $S10+2:$ CE1 (Balanced) Port adapter, 1 port Port adapter is analyzed Port adapter insertion time unknown EEPROM contents at hardware discovery: Hardware revision 1.1 Board revision A0 Serial number 11359839 Part number 800-01234-04

De client voert 789 noodzakelijke interpretaties in in de versies van de server.

monica#**2.2.2.1 2060** Trying 2.2.2.1, 2060 ... Open at OK atdt789

 30 1 0 0 1 1 0 0 1 31 1 0 0 1 1 0 0 1

Om dit debug-uitvoer beter te begrijpen, raadpleegt u het  $E1 R2$ -signaleringsdocument.

 Modem control/process activation debugging is on CAS: Channel Associated Signaling debugging is on CSM Modem Management: Modem Management Call Switching Module debugging is on angela# Oct 29 15:59:46.591: Modem 255/255 CSM: received EVENT\_CALL\_DIAL\_IN with call\_id 0006 Oct 29 15:59:46.591: src 2/0/25 dest 255/0/255 cause 768 Oct 29 15:59:46.591: CSM: Next free modem = 3/6; statbits = 80010020 Oct 29 15:59:46.591: Modem 3/6 CSM: modem is allocated, modems free=17 Oct 29 15:59:46.591: Modem 3/6 CSM: (CSM\_PROC\_IDLE)<--DSX0\_CALL Oct 29 15:59:46.595: Modem 3/6 Mica: configured for Answer mode, with Lower R2 signaling, 0x0 tone detection. Oct 29 15:59:46.707: Modem 3/6 CSM: received EVENT\_START\_RX\_TONE with call\_id 0006 Oct 29 15:59:46.707: src 2/0/25 dest 3/0/6 cause 0 Oct 29 15:59:46.707: Modem 3/6 CSM: (CSM PROC IC CAS CHANNEL LOCKED) <-- DSX0 START RX TONE Oct 29 15:59:46.707: Modem 3/6 CSM:(CSM\_PROC\_IC\_CAS\_CHANNEL\_LOCKED)<--CSM\_EVENT\_MODEM\_SETUP Oct 29 15:59:46.711: R2 Incoming Modem(3/6): DSX (E1 2/0:25): STATE: R2\_IN\_IDLE R2 Got Event R2\_START Oct 29 15:59:46.715: Modem 3/6 Mica: in modem state CALL\_SETUP Oct 29 15:59:46.883: Modem 3/6 CSM:(CSM\_PROC\_IC\_CAS\_COLLECT\_DIGITS)<--MODEM\_DIGITS\_COLLECTED *!--- We can see number 7* Oct 29 15:59:46.887: R2 Incoming Modem(3/6): DSX (E1 2/0:25): STATE:R2\_IN\_COLLECT\_DNIS R2 Got Event 7 Oct 29 15:59:46.887: Modem 3/6 Mica: dialing number '1' *!--- MICA sends 1 (which means send next digit)* Oct 29 15:59:46.887: Modem 3/6 Mica: Detected dial digit '7' Oct 29 15:59:46.959: Modem 3/6 CSM:(CSM\_PROC\_IC\_CAS\_COLLECT\_DIGITS)<-- MODEM\_DIGITS\_GENERATED Oct 29 15:59:47.011: Modem 3/6 CSM:(CSM\_PROC\_IC\_CAS\_COLLECT\_DIGITS)<-- MODEM\_DIGITS\_COLLECTED Oct 29 15:59:47.011: R2 Incoming Modem(3/6): DSX (E1 2/0:25): STATE: R2\_IN\_COLLECT\_DNIS R2 Got Event R2\_TONE\_OFF Oct 29 15:59:47.011: Modem 3/6 Mica: dialing number '#' Oct 29 15:59:47.011: Modem 3/6 Mica: Detected dial digit '#' Oct 29 15:59:47.099: Modem 3/6 CSM:(CSM\_PROC\_IC\_CAS\_COLLECT\_DIGITS)<--MODEM\_DIGITS\_GENERATED Oct 29 15:59:47.163: Modem 3/6 CSM:(CSM\_PROC\_IC\_CAS\_COLLECT\_DIGITS)<--MODEM\_DIGITS\_COLLECTED *!--- We can see number 8* Oct 29 15:59:47.163: R2 Incoming Modem(3/6): DSX (E1 2/0:25): STATE: R2\_IN\_COLLECT\_DNIS R2 Got Event 8 Oct 29 15:59:47.163: Modem 3/6 Mica: dialing number '1' *!--- MICA sends 1 (which means send next digit)* Oct 29 15:59:47.163: Modem 3/6 Mica: Detected dial digit '8' Oct 29 15:59:47.235: Modem 3/6 CSM:(CSM\_PROC\_IC\_CAS\_COLLECT\_DIGITS)<--MODEM\_DIGITS\_GENERATED Oct 29 15:59:47.299: Modem 3/6 CSM:(CSM\_PROC\_IC\_CAS\_COLLECT\_DIGITS)<--MODEM\_DIGITS\_COLLECTED Oct 29 15:59:47.299: R2 Incoming Modem(3/6): DSX (E1 2/0:25): STATE: R2\_IN\_COLLECT\_DNIS R2 Got Event R2\_TONE\_OFF Oct 29 15:59:47.299: Modem 3/6 Mica: dialing number '#' Oct 29 15:59:47.299: Modem 3/6 Mica: Detected dial digit '#' Oct 29 15:59:47.375: Modem 3/6 CSM:(CSM\_PROC\_IC\_CAS\_COLLECT\_DIGITS)<-- MODEM\_DIGITS\_GENERATED Oct 29 15:59:47.427: Modem 3/6 CSM:(CSM\_PROC\_IC\_CAS\_COLLECT\_DIGITS)<-- MODEM\_DIGITS\_COLLECTED Oct 29 15:59:47.427: R2 Incoming Modem(3/6): DSX (E1 2/0:25): STATE:R2\_IN\_COLLECT\_DNIS R2 Got Event 9 Oct 29 15:59:47.427: Modem 3/6 Mica: dialing number '1' *!--- MICA sends 1 (which means send next digit)* Oct 29 15:59:47.427: Modem 3/6 Mica: Detected dial digit '9' Oct 29 15:59:47.499: Modem 3/6 CSM:(CSM\_PROC\_IC\_CAS\_COLLECT\_DIGITS)<-- MODEM DIGITS GENERATED Oct 29 15:59:47.551: Modem 3/6 CSM:(CSM PROC IC CAS COLLECT DIGITS) <--MODEM\_DIGITS\_COLLECTED Oct 29 15:59:47.551: R2 Incoming Modem(3/6): DSX (E1 2/0:25): STATE:R2\_IN\_COLLECT\_DNIS R2 Got Event R2\_TONE\_OFF Oct 29 15:59:47.551: Modem 3/6 Mica: dialing number '#' Oct 29 15:59:47.551: Modem 3/6 Mica: Detected dial digit '#' Oct 29 15:59:47.639: Modem 3/6 CSM:(CSM\_PROC\_IC\_CAS\_COLLECT\_DIGITS)<--MODEM\_DIGITS\_GENERATED *!--- NORMAL TIMEOUT--> 3 seconds* Oct 29 16:00:02.426: R2 Incoming Modem(3/6): DSX (E1 2/0:25): STATE: R2\_IN\_COLLECT\_DNIS R2 Got Event R2\_TONE\_TIMER *!--- MICA sends 3 (which means ADDRESS COMPLETE)* Oct 29 16:00:02.426: Modem 3/6 Mica: dialing number '3#' Oct 29 16:00:02.654: Modem 3/6 CSM:(CSM\_PROC\_IC\_CAS\_COLLECT\_DIGITS)<--MODEM\_DIGITS\_GENERATED Oct 29 16:00:02.678: Modem 3/6 CSM:(CSM\_PROC\_IC\_CAS\_COLLECT\_DIGITS)<--MODEM\_DIGITS\_COLLECTED *!--- We can see number 1 after we send 3* Oct 29 16:00:02.678: R2 Incoming Modem(3/6): DSX (E1 2/0:25): STATE:R2\_IN\_CATEGORY R2 Got Event 1 Oct 29 16:00:02.682: r2\_comp\_category:R2\_ALERTING *!--- MICA sends 3 (which means ADDRESS COMPLETE)* Oct 29 16:00:02.682: Modem 3/6 Mica: dialing number '6' Oct 29 16:00:02.682: Modem 3/6 Mica: Detected dial digit '1' Oct 29 16:00:02.834: Modem 3/6 CSM:(CSM\_PROC\_IC\_CAS\_COLLECT\_DIGITS)<--MODEM\_DIGITS\_COLLECTED Oct 29 16:00:02.834: R2 Incoming Modem(3/6): DSX (E1 2/0:25): STATE: R2\_IN\_COMPLETE R2 Got Event R2\_TONE\_OFF Oct 29 16:00:02.834: Modem 3/6 CSM: Pending digit generation for # Oct 29 16:00:02.834: Modem 3/6 Mica: Detected dial

General OS:

digit '#' Oct 29 16:00:02.854: Modem 3/6 CSM:(CSM\_PROC\_IC\_CAS\_COLLECT\_DIGITS)<-- MODEM\_DIGITS\_GENERATED Oct 29 16:00:02.854: Modem 3/6 Mica: dialing number '#' Oct 29 16:00:02.854: Modem 3/6 CSM: Generate 1 pending digit(s) # Oct 29 16:00:02.918: Modem 3/6 CSM:(CSM\_PROC\_IC\_CAS\_COLLECT\_DIGITS)<--MODEM\_DIGITS\_GENERATED Oct 29 16:00:03.834: R2 Incoming Modem(3/6): DSX (E1 2/0:25): STATE:R2\_IN\_WAIT\_GUARD R2 Got Event R2\_TONE\_TIMER Oct 29 16:00:03.834: R2\_IN\_IDLE:2 r2\_in\_connect called Oct 29 16:00:03.834: Modem 3/6 CSM:(CSM\_PROC\_IC\_CAS\_COLLECT\_DIGITS)<--ADDR\_INFO\_COLLECTED Oct 29 16:00:03.842: Modem 3/6 CSM: received EVENT\_CHANNEL\_CONNECTED with call\_id 0006 Oct 29 16:00:03.842: src 2/0/25 dest 3/0/6 cause 0 Oct 29 16:00:03.842: Modem 3/6 CSM:(CSM\_PROC\_IC\_CAS\_ANSWER\_CALL)<--DSX0\_CONNECTED Oct 29 16:00:04.926: Modem 3/6 Mica: in modem state CONNECT Oct 29 16:00:12.290: Modem 3/6 Mica: in modem state LINK Oct 29 16:00:21.278: Modem 3/6 Mica: in modem state TRAINUP Oct 29 16:00:23.002: Modem 3/6 Mica: in modem state EC\_NEGOTIATING Oct 29 16:00:23.170: Modem 3/6 CSM:(CSM\_PROC\_CAS\_WAIT\_FOR\_CARRIER)<--MODEM\_CONNECTED Oct 29 16:00:23.170: Modem 3/6 Mica: in modem state STEADY Oct 29 16:00:23.194: Modem 3/6 Mica: CONNECT at 33600/33600 (Tx/Rx), V34+, LAPM, V42bis Oct 29 16:00:23.446: TTY103: DSR came up Oct 29 16:00:23.446: tty103: Modem: IDLE- >(unknown) Oct 29 16:00:23.446: TTY103: Autoselect started Oct 29 16:00:23.446: TTY103: create timer type 0, 120 seconds --------- monica#**show debug** General OS: Modem control/process activation debugging is on CAS: Channel Associated Signaling debugging is on Modem Management: Modem Management Call Switching Module debugging is on monica# Oct 29 15:59:46.540: Mica Modem(1/59): Rcvd Dial String(T789) Oct 29 15:59:46.540: Mica Modem(1/59): Dropped character T Oct 29 15:59:46.540: Mica Modem(1/59): Dial String to be processed (789) Oct 29 15:59:46.540: Mica Modem(1/59): End of Dial String Oct 29 15:59:46.540: CSM\_PROC\_IDLE: CSM\_EVENT\_MODEM\_OFFHOOK at slot 1, port 59 Oct 29 15:59:46.540: csm\_get\_signaling\_channel csm\_call\_info->bchan\_num 0xFFFFFFFFF Oct 29 15:59:46.540: csm\_get\_signaling\_channel dchan\_index=24952,next\_index=0, dchan\_info=0x62269D0C Oct 29 15:59:46.540: csm\_get\_signaling\_channel csm\_call\_info->bchan\_num 0xFFFFFFFF Oct 29 15:59:46.540: csm\_get\_signaling\_channel dchan\_index=0,next\_index=1, dchan\_info=0x61D37574 Oct 29 15:59:46.540: CSM RX CAS EVENT FROM NEAT: (8007): EVENT\_CHANNEL\_LOCK at slot 1 port 59 on ctrlr 1 chan 25 Oct 29 15:59:46.544: CSM\_PROC\_OC4\_DIALING: CSM\_EVENT\_DSX0\_BCHAN\_ASSIGNED at slot 1, port 59 Oct 29 15:59:46.544: csm\_connect\_pri\_vdev: TS allocated at bp\_stream 1, bp\_Ch 9, vdev\_common 0x61B7BBAC 1/59 Oct 29 15:59:46.544: Mica Modem(1/59): Configure(0x1 = 0x1) Oct 29 15:59:46.544: Mica Modem(1/59): Configure(0x23 = 0x4) Oct 29 15:59:46.544: Mica Modem(1/59): Call Setup Oct 29 15:59:46.544: from Trunk(0): (1/25): Tx SEIZURE (ABCD=0001) Oct 29 15:59:46.616: Mica Modem(1/59): State Transition to Call Setup Oct 29 15:59:46.712: from Trunk(0): (1/25): Rx SEIZURE\_ACK (ABCD=1101) Oct 29 15:59:46.752: CSM\_RX\_CAS\_EVENT\_FROM\_NEAT:(8007): EVENT\_START\_TX\_TONE at slot 1 and port 59 Oct 29 15:59:46.752: CSM\_PROC\_OC4\_DIALING: CSM\_EVENT\_DSX0\_START\_TX\_TONE at slot 1, port 59 Oct 29 15:59:46.752: R2 Outgoing Modem(1/59): DSX (E1 1:25): STATE: R2\_OUT\_IDLE R2 Got Event R2\_START Oct 29 15:59:46.752: Mica Modem(1/59): Generate digits:called\_party\_num=# len=1 Oct 29 15:59:46.752: Mica Modem(1/59): Will Generate digits:called\_party\_num=7 len=1 Oct 29 15:59:46.824: Mica Modem(1/59): Rcvd Digits Generated Oct 29 15:59:46.824: Mica Modem(1/59): Generate digits Oct 29 15:59:46.900: Mica Modem(1/59): Rcvd Digits Generated Oct 29 15:59:46.944: Mica Modem(1/59): Rcvd Digit detected(1) Oct 29 15:59:46.944: R2 Outgoing Modem(1/59): DSX (E1 1:25): STATE: R2\_OUT\_PROCESS\_A R2 Got Event 1 Oct 29 15:59:46.944: Mica Modem(1/59): Generate digits:called\_party\_num=# len=1 Oct 29 15:59:47.020: Mica Modem(1/59): Rcvd Digits Generated

```
Oct 29 15:59:47.108: Mica Modem(1/59): Rcvd Digit detected(#)
Oct 29 15:59:47.108: R2 Outgoing Modem(1/59): DSX (E1 1:25):
STATE: R2_OUT_PROCESS_A R2 Got Event R2_TONE_OFF
Oct 29 15:59:47.108: Mica Modem(1/59): Generate digits:called_party_num=8 len=1
Oct 29 15:59:47.184: Mica Modem(1/59): Rcvd Digits Generated
Oct 29 15:59:47.228: Mica Modem(1/59): Rcvd Digit detected(1)
Oct 29 15:59:47.228: R2 Outgoing Modem(1/59): DSX (E1 1:25):
STATE: R2 OUT PROCESS A R2 Got Event 1
Oct 29 15:59:47.228: Mica Modem(1/59): Generate digits:called_party_num=# len=1
Oct 29 15:59:47.304: Mica Modem(1/59): Rcvd Digits Generated
Oct 29 15:59:47.380: Mica Modem(1/59): Rcvd Digit detected(#)
ct 29 15:59:47.380: R2 Outgoing Modem(1/59): DSX (E1 1:25):
STATE: R2_OUT_PROCESS_A R2 Got Event R2_TONE_OFF
Oct 29 15:59:47.380: Mica Modem(1/59): Generate digits:called_party_num=9 len=1
Oct 29 15:59:47.440: Mica Modem(1/59): Rcvd Digits Generated
Oct 29 15:59:47.484: Mica Modem(1/59): Rcvd Digit detected(1)
Oct 29 15:59:47.484: R2 Outgoing Modem(1/59): DSX (E1 1:25):
STATE: R2_OUT_PROCESS_A R2 Got Event 1
Oct 29 15:59:47.484: Mica Modem(1/59): Generate digits:called party num=# len=1
Oct 29 15:59:47.560: Mica Modem(1/59): Rcvd Digits Generated
Oct 29 15:59:47.636: Mica Modem(1/59): Rcvd Digit detected(#)
Oct 29 15:59:47.636: R2 Outgoing Modem(1/59): DSX (E1 1:25):
STATE: R2_OUT_PROCESS_A R2 Got Event R2_TONE_OFF
Oct 29 16:00:02.521: Mica Modem(1/59): Rcvd Digit detected(3)
Oct 29 16:00:02.521: R2 Outgoing Modem(1/59): DSX (E1 1:25):
STATE: R2_OUT_PROCESS_A R2 Got Event 3
Oct 29 16:00:02.521: Mica Modem(1/59): Generate digits:called party num=# len=1
Oct 29 16:00:02.593: Mica Modem(1/59): Rcvd Digits Generated
Oct 29 16:00:02.641: Mica Modem(1/59): Rcvd Digit detected(#)
Oct 29 16:00:02.641: R2 Outgoing Modem(1/59): DSX (E1 1:25):
STATE: R2_OUT_PROCESS_B R2 Got Event R2_TONE_OFF
Oct 29 16:00:02.641: Mica Modem(1/59): Generate digits:called_party_num=1 len=1
Oct 29 16:00:02.713: Mica Modem(1/59): Rcvd Digits Generated
Oct 29 16:00:02.745: Mica Modem(1/59): Rcvd Digit detected(6)
Oct 29 16:00:02.745: R2 Outgoing Modem(1/59): DSX (E1 1:25):
STATE: R2_OUT_PROCESS_B R2 Got Event 6
Oct 29 16:00:02.745: Mica Modem(1/59): Generate digits:called party num=# len=1
Oct 29 16:00:02.745: CSM_PROC_OC4_DIALING:
CSM_EVENT_ADDR_INFO_COLLECTED at slot 1, port 59
Oct 29 16:00:02.821: Mica Modem(1/59): Rcvd Digits Generated
Oct 29 16:00:02.925: Mica Modem(1/59): Rcvd Digit detected(#)
Oct 29 16:00:02.925: R2 Outgoing Modem(1/59): DSX (E1 1:25):
STATE: R2_OUT_IDLE R2 Got Event R2_TONE_OFF
Oct 29 16:00:03.845: from Trunk(0): (1/25): Rx ANSWERED (ABCD=0101)
Oct 29 16:00:03.885: CSM_RX_CAS_EVENT_FROM_NEAT:(8007):
EVENT_CHANNEL_CONNECTED at slot 1 and port 59
Oct 29 16:00:03.885: CSM_PROC_OC5_WAIT_FOR_CARRIER:
CSM_EVENT_DSX0_CONNECTED at slot 1, port 59
Oct 29 16:00:03.885: Mica Modem(1/59): Link Initiate
Oct 29 16:00:03.917: Mica Modem(1/59): State Transition to Connect
Oct 29 16:00:06.709: Mica Modem(1/59): State Transition to unknown
Oct 29 16:00:12.497: Mica Modem(1/59): State Transition to Link
Oct 29 16:00:15.197: Mica Modem(1/59): State Transition to unknown
Oct 29 16:00:17.241: Mica Modem(1/59): State Transition to unknown
Oct 29 16:00:21.385: Mica Modem(1/59): State Transition to Trainup
Oct 29 16:00:23.061: Mica Modem(1/59): State Transition to EC Negotiating
Oct 29 16:00:23.245: Mica Modem(1/59): State Transition to Steady State
```
#### <span id="page-7-0"></span>Gerelateerde informatie

• [E1 R2-signaleringstheorie](//www.cisco.com/en/US/tech/tk652/tk653/technologies_tech_note09186a00800943c2.shtml?referring_site=bodynav)

- [Configuratie van E1 R2-signalering en probleemoplossing](//www.cisco.com/en/US/tech/tk652/tk653/technologies_configuration_example09186a00800ad389.shtml?referring_site=bodynav)
- [E1 R2-aanpassing met de aangepaste opdracht](//www.cisco.com/en/US/tech/tk652/tk653/technologies_tech_note09186a00800942f2.shtml?referring_site=bodynav)
- [E1 R2-signalering voor Cisco AS5300 en Cisco AS5200 toegangsservers](//www.cisco.com/en/US/docs/ios/11_3/feature/guide/5300r2.html?referring_site=bodynav)
- [E1 R2-signalering voor Cisco 3620 en 3640 Series routers](//www.cisco.com/en/US/docs/ios/12_0t/12_0t1/feature/guide/3600_R2.html?referring_site=bodynav)
- [E1 R2-signalering voor Cisco AS5800](//www.cisco.com/en/US/partner/docs/ios/12_0t/12_0t2/feature/guide/5800_r2.html?referring_site=bodynav)
- [Ondersteuning van inbel- en toegangstechnologie](//www.cisco.com/cisco/web/psa/default.html?mode=tech&level0=277907760&referring_site=bodynav)
- [Technische ondersteuning Cisco-systemen](//www.cisco.com/cisco/web/support/index.html?referring_site=bodynav)